## Школа устного счёта Соробан

Путеводитель по онлайн тренажёру Дед Соробан

 $\mathbf{v}_{\mathrm{in}}^{\mathrm{a}}$ 

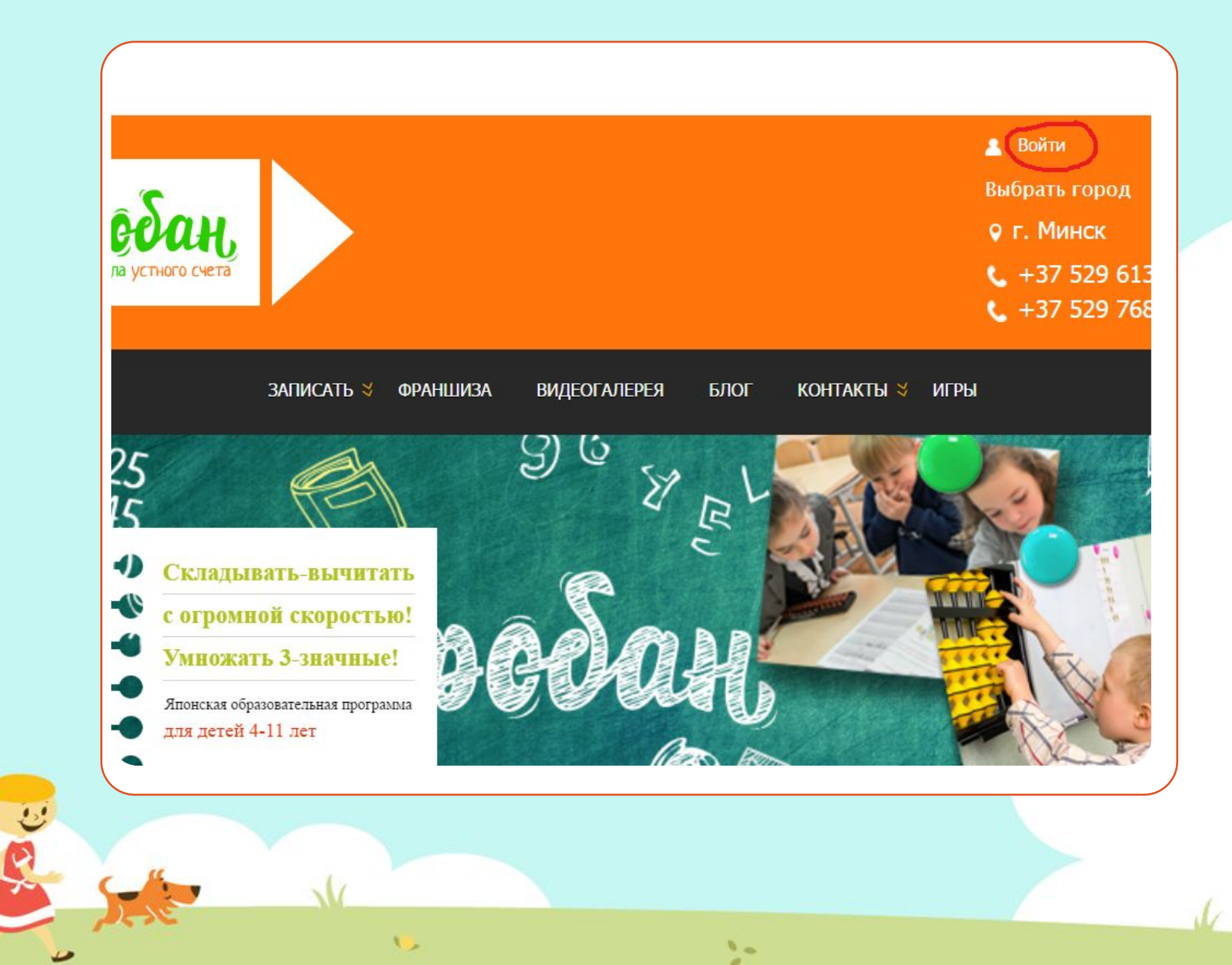

Вводим в поисковик адрес www.soroban.by заходим на сайт и нажимаем ВОЙТИ

NP

立ち

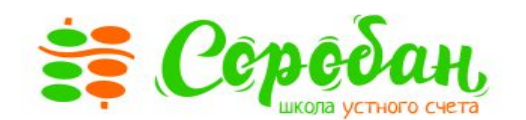

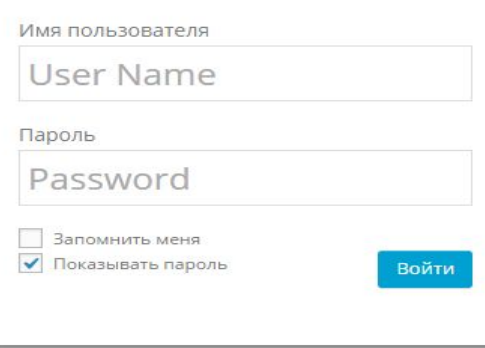

 $\mathcal{V}_{\mathcal{P}}$ 

大阪

Забыли пароль?

 $\mathcal{N}_{\text{out}}$ 

Имя пользователя и пароль на почту отдельным письмо копируете и вставляете.

Имя пользователя и пароль приходят на почту отдельным письмом. Копируете и вставляете.

 $\frac{1}{2}$ 

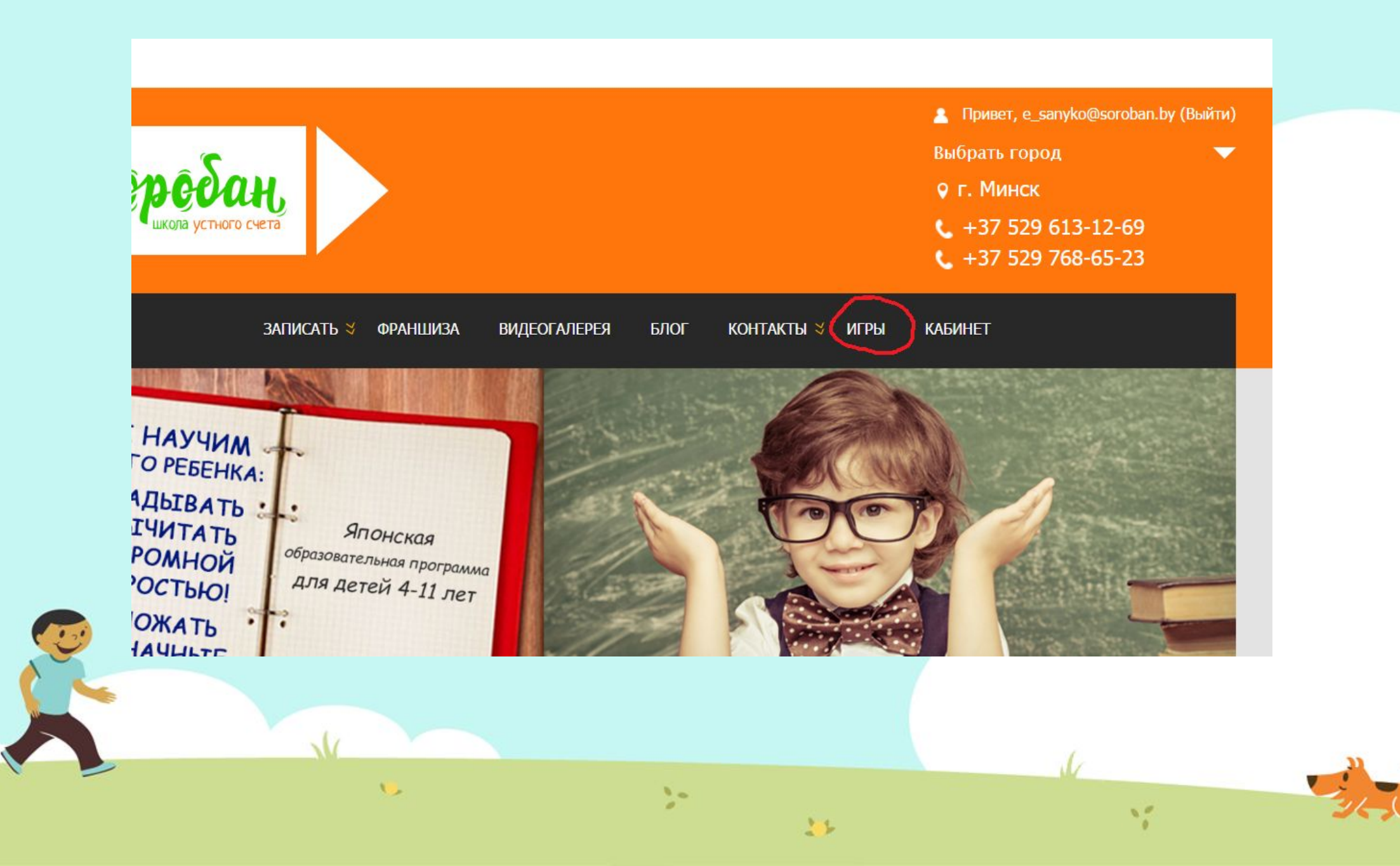

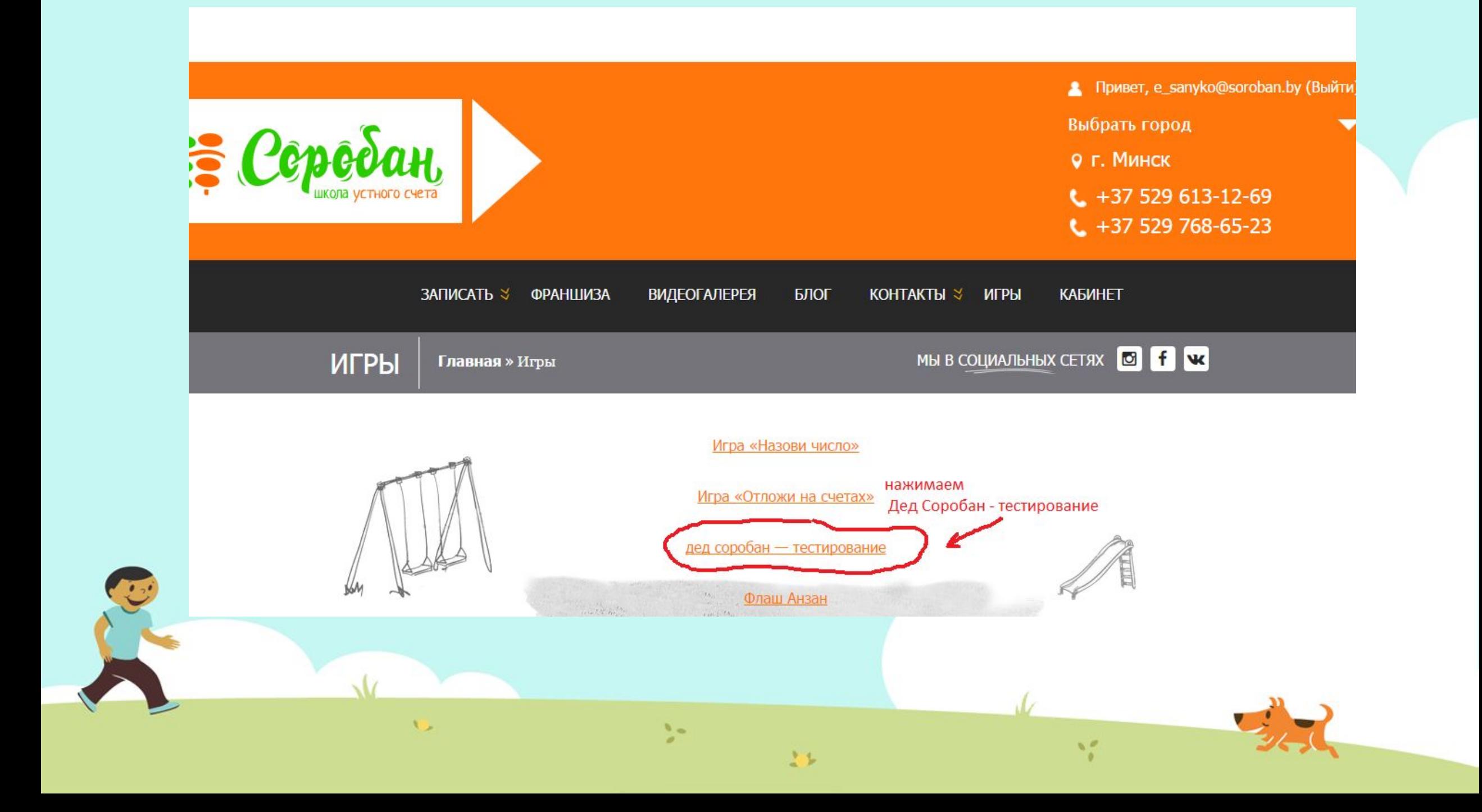

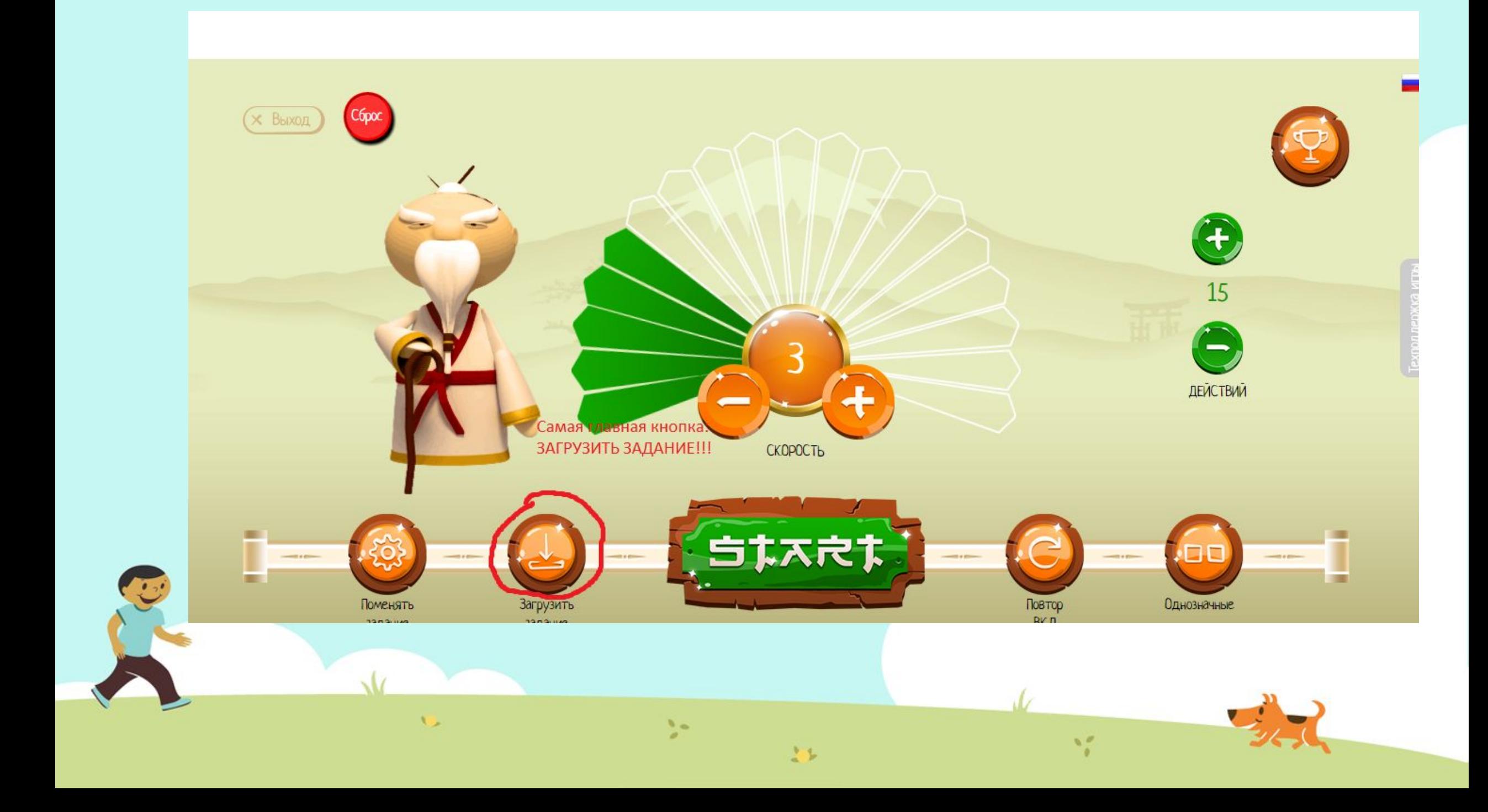

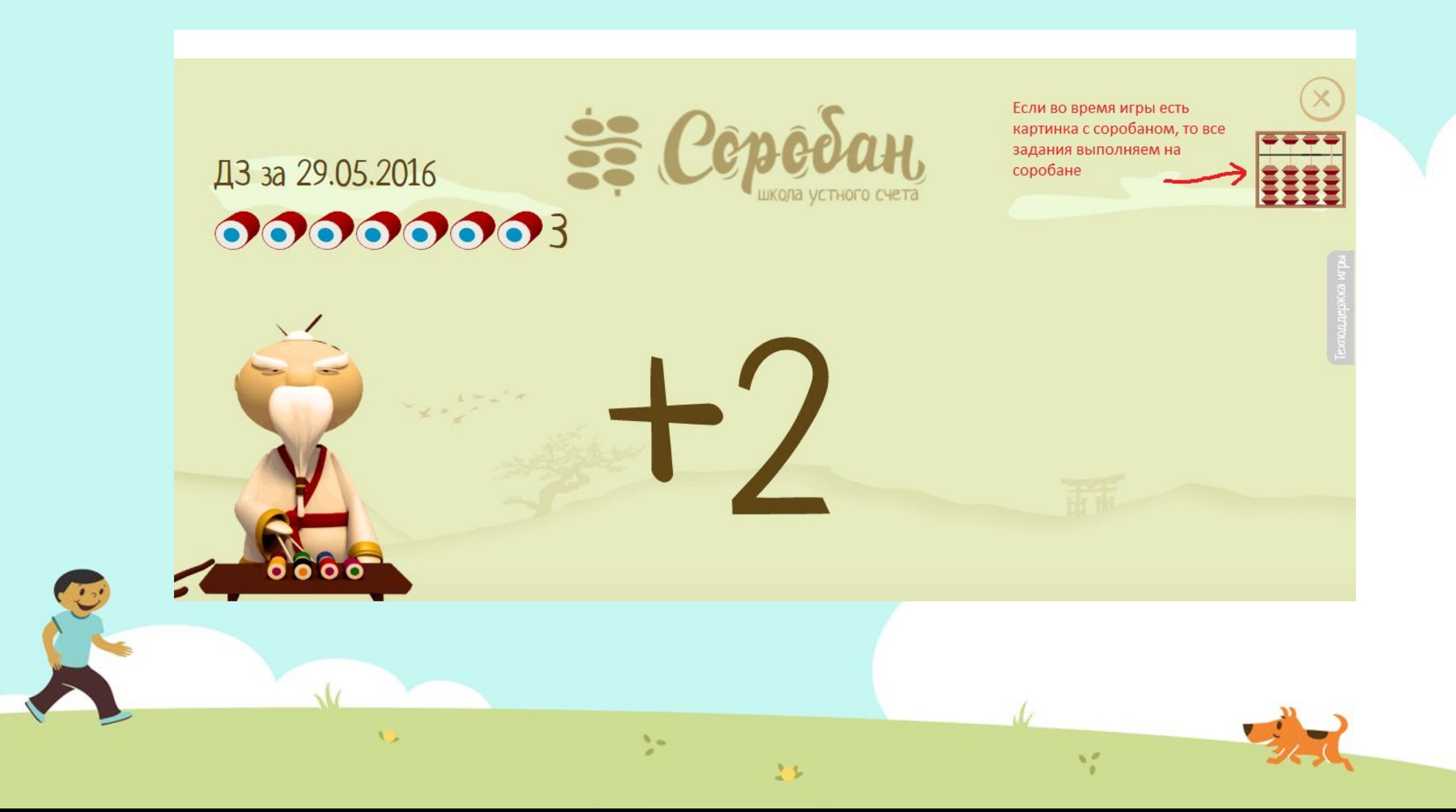

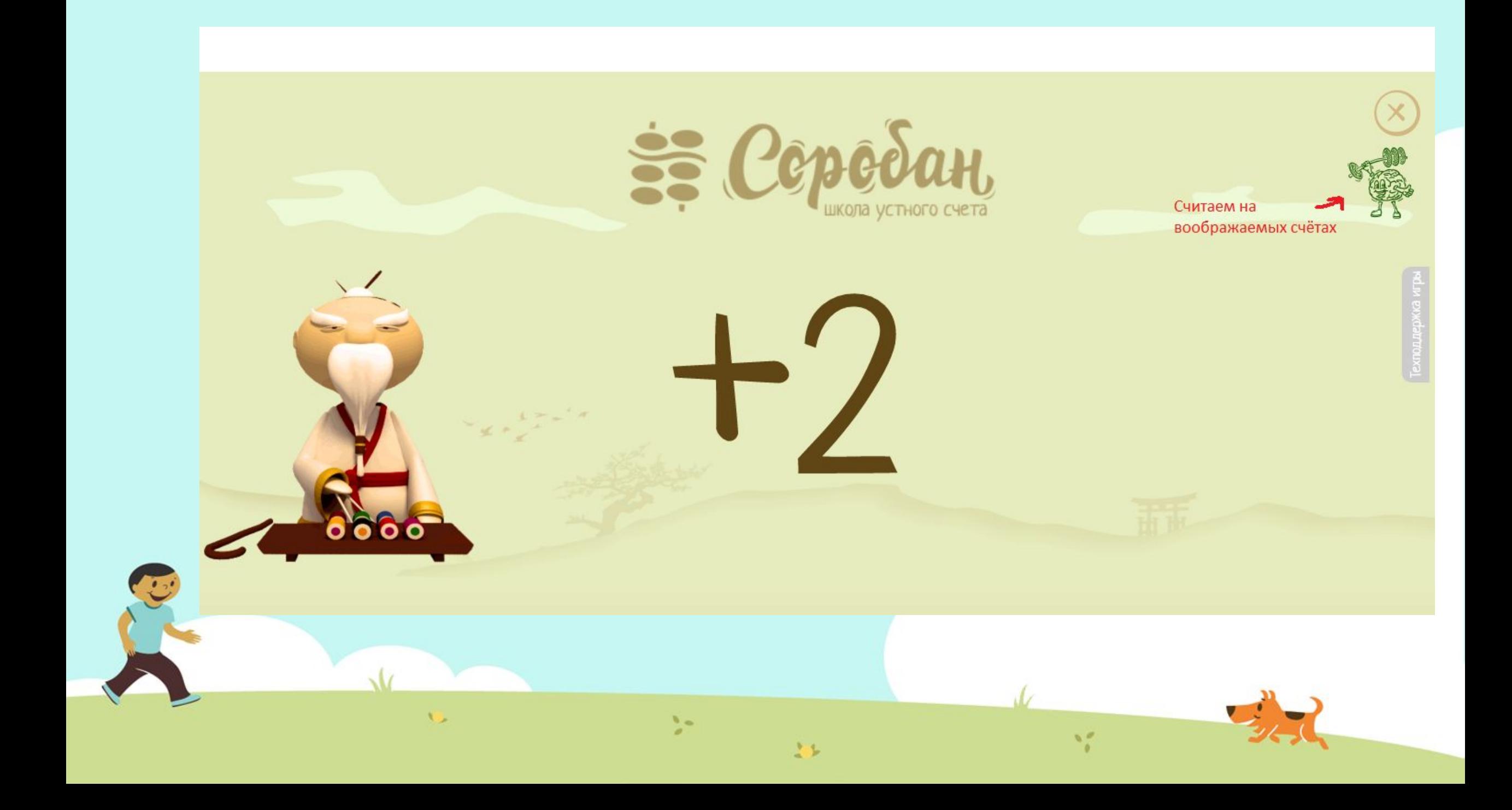

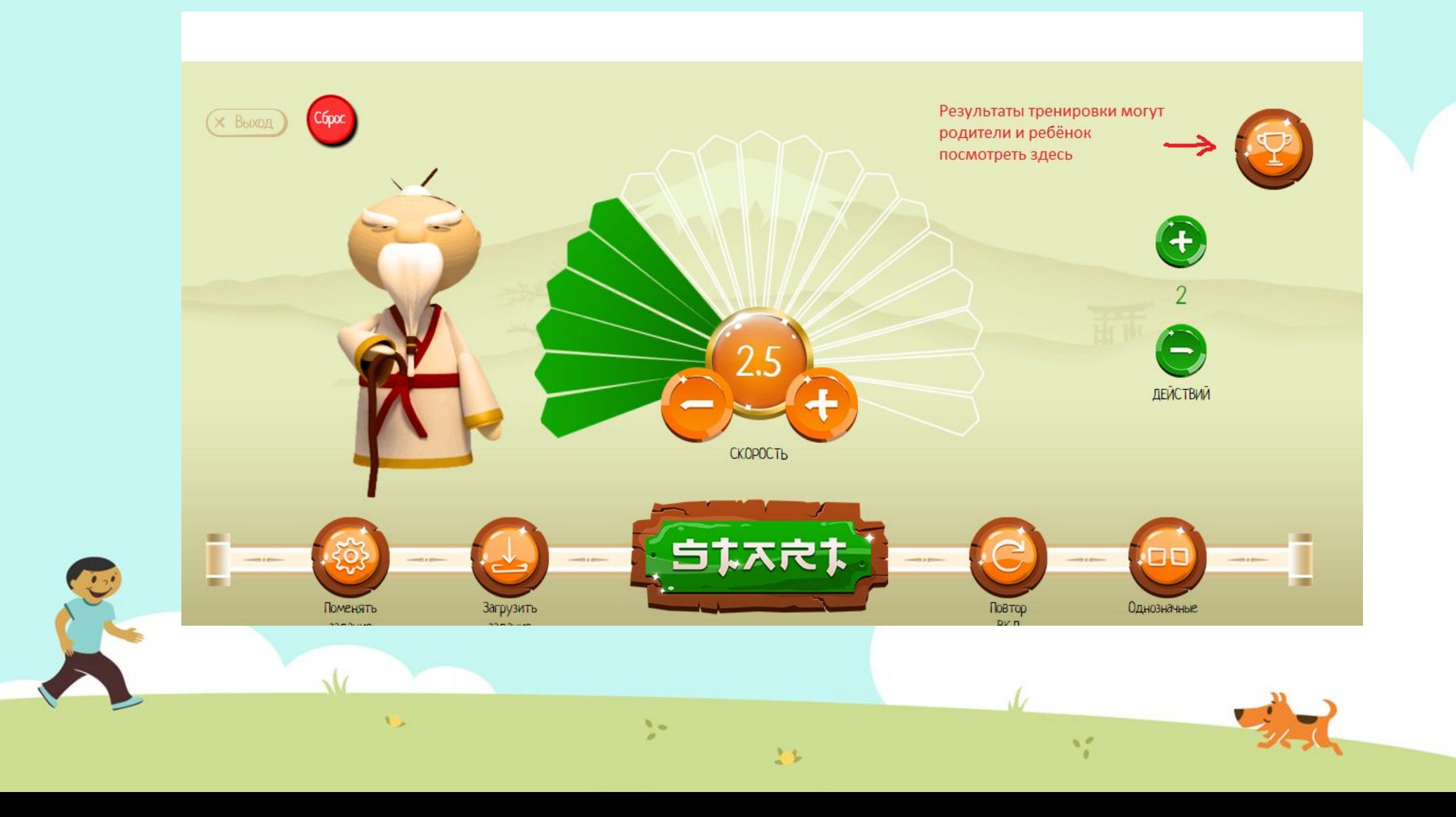

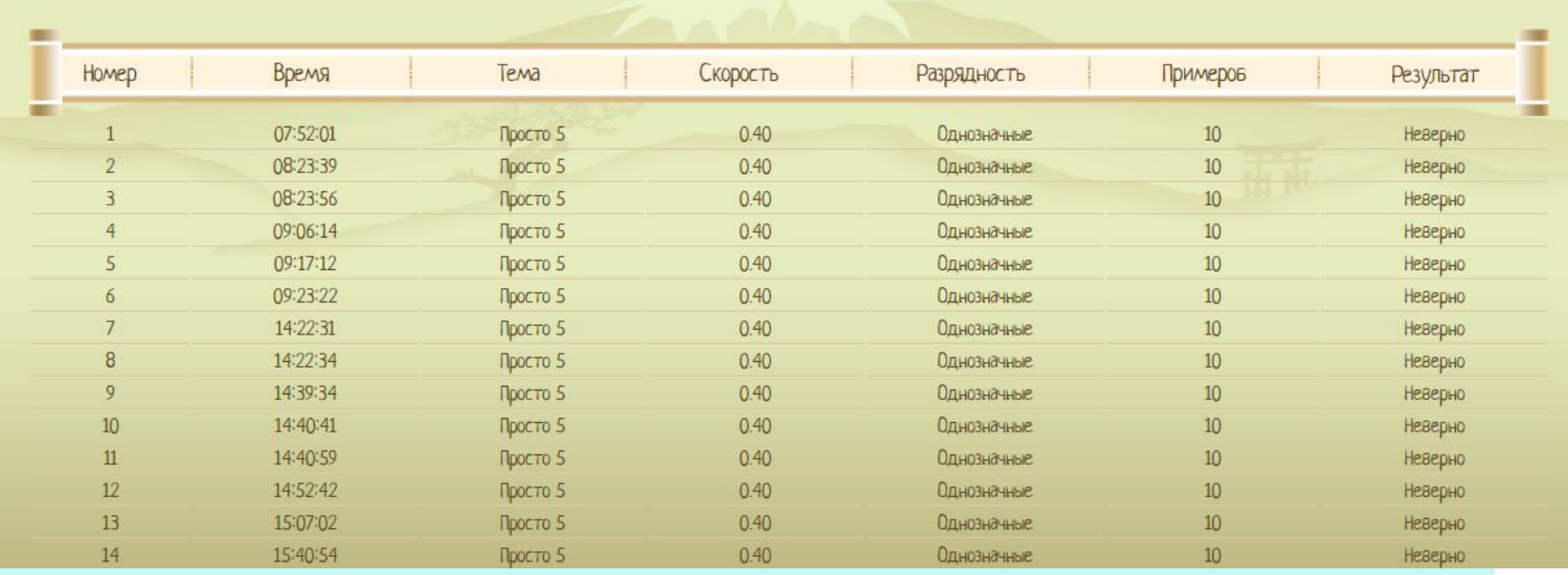

Нажав на кубок в верхнем правом углу игры, вы попадаете на страницу результатов работ вашего ребёнка. Здесь статистика за день и за неделю.

 $\mathcal{L}$ 

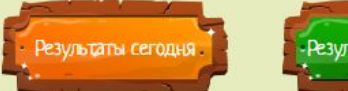

- Результаты за неделю.

立ち

 $\mathcal{V}_{\mathcal{P}}$ 

## ДЗ за 29.05.2016 0000003

 $\mathbf{O}$   $\mathbf{O}$ 

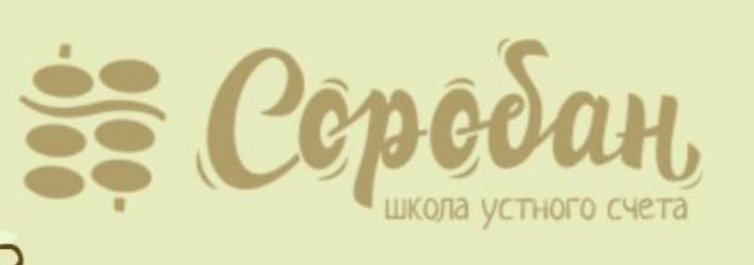

 $\ddot{\phantom{0}}$ 

上を

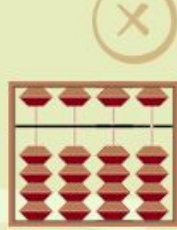

Если возникли вопросы по техническому обслуживанию игры: нет звука, и т.д., то воспользуйтесь кнопкой

## Внимание!!!!

после скорости 0,9 озвучки действий в игре нет, так как идёт тренировка зрительная

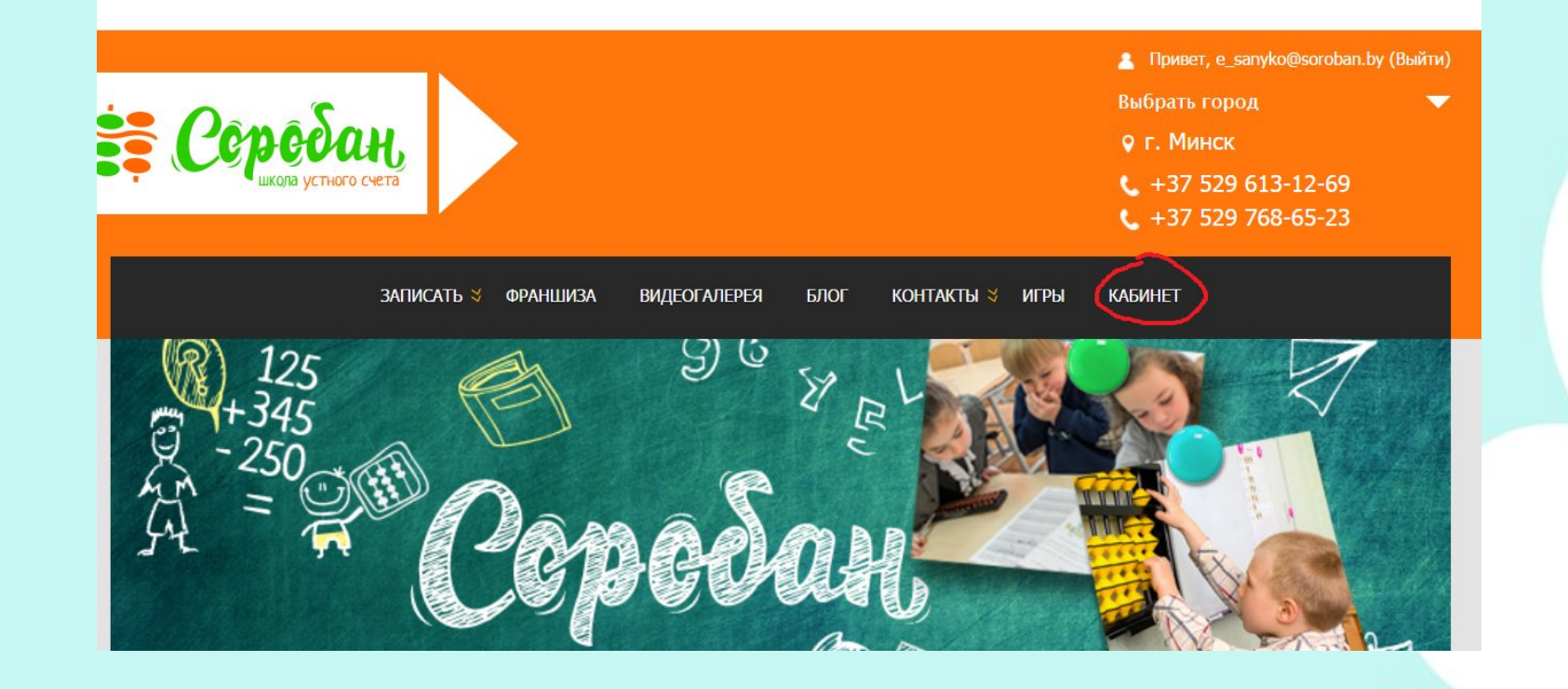

M.

立ち

 $\Lambda_{\rm{obs}}$ 

Сейчас Вы можете познакомиться с вашим личным кабинетом, нажав вкладку КАБИНЕТ

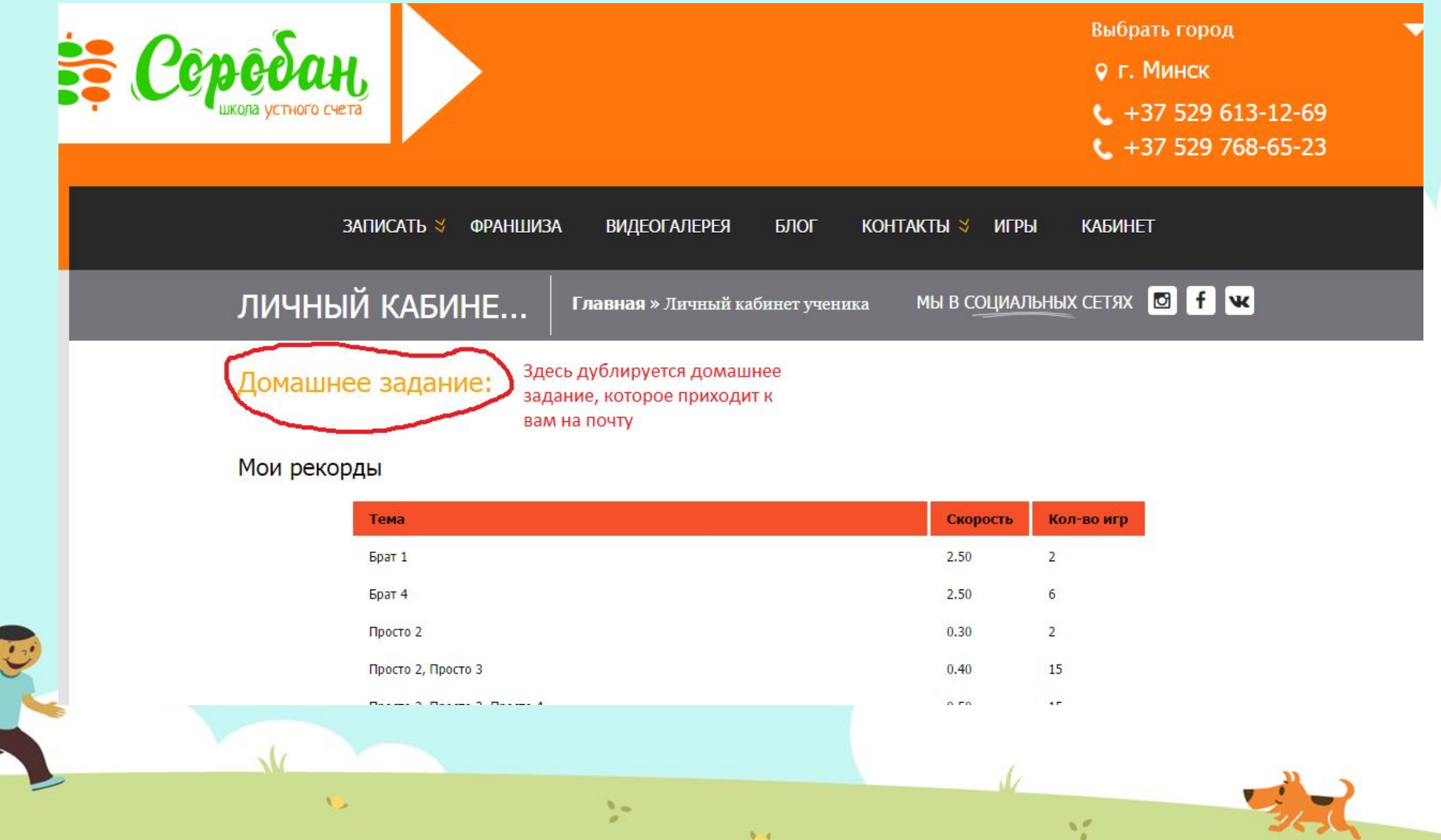

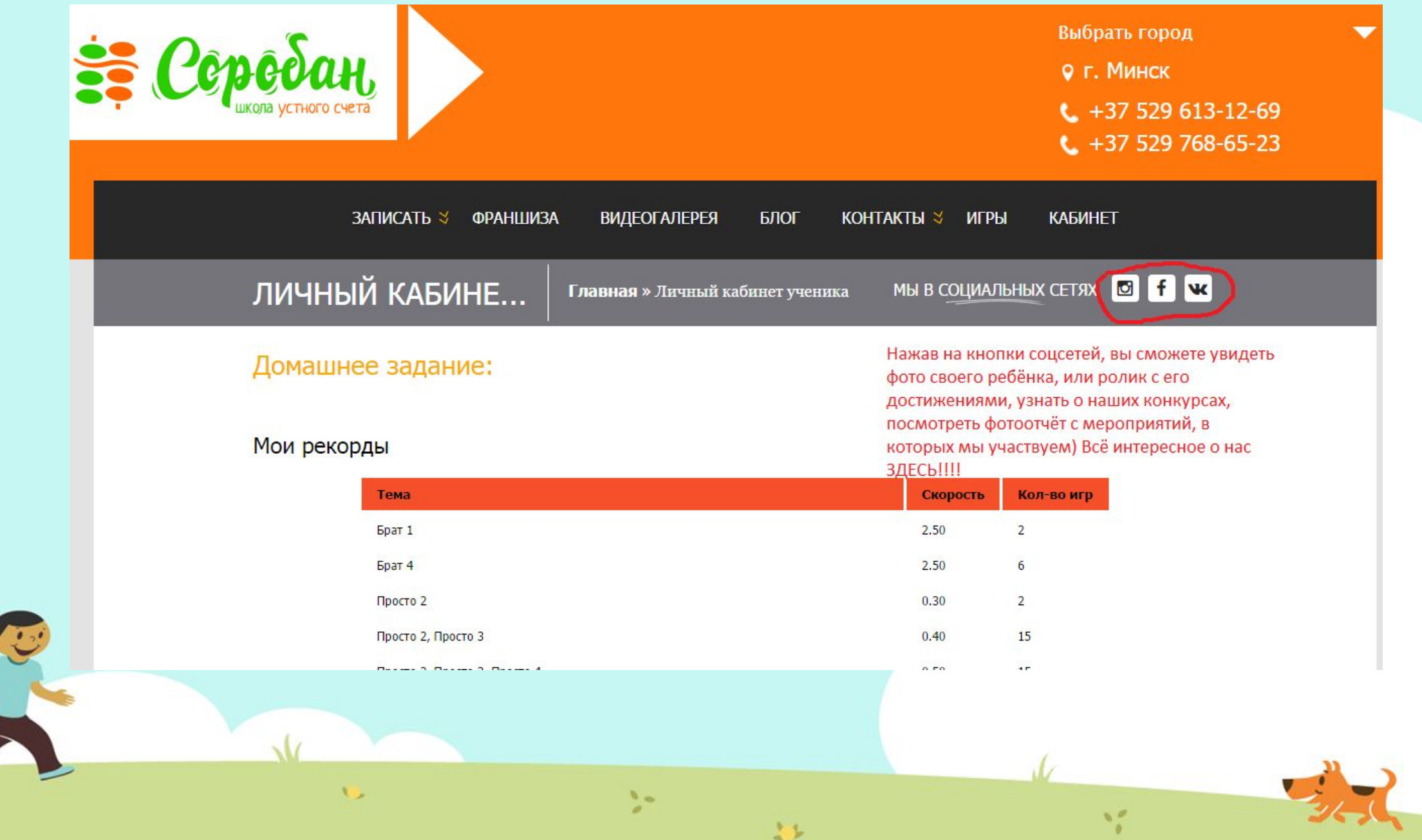

县

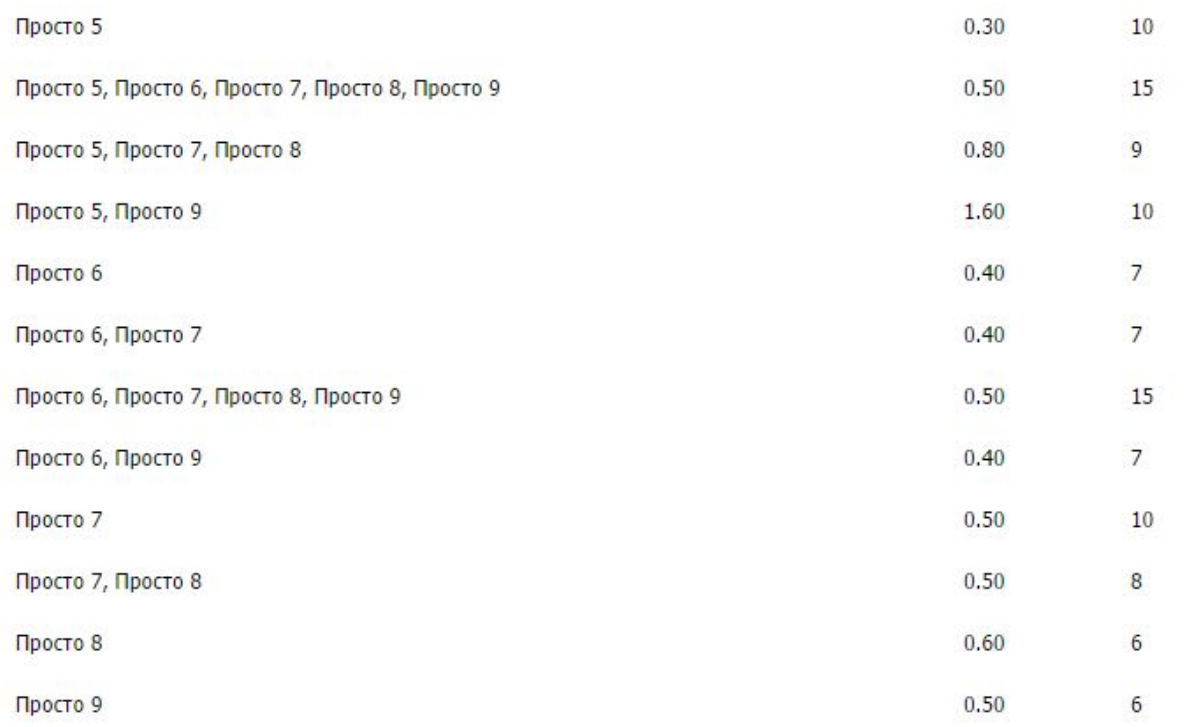

Жду тебя на занятии / Елена Санько

Твой тренер: Елена Николаевна Санько, телефоны: +375 (29) 6131269, +375 (29) 7686523 МТС, почта:<br>minsk@soroban.by

立ち

 $\mathcal{V}_{\mathcal{P}}$ 

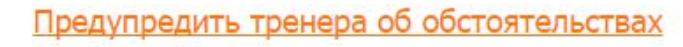

Удобная кнопка, когда нужно связаться с тренером) Но более быстрый вриант сообщение в Viber +375296131269

Вот так выглядит интерфейс, онлайн тренажёра который поможет с лёгкостью и удовольствием выполнять ежедневные тренировки вашему ребёнку, а вам остаётся только наблюдать за результатами)))

Успехов!!!

Я знаю точно-невозможное-возможно!!!

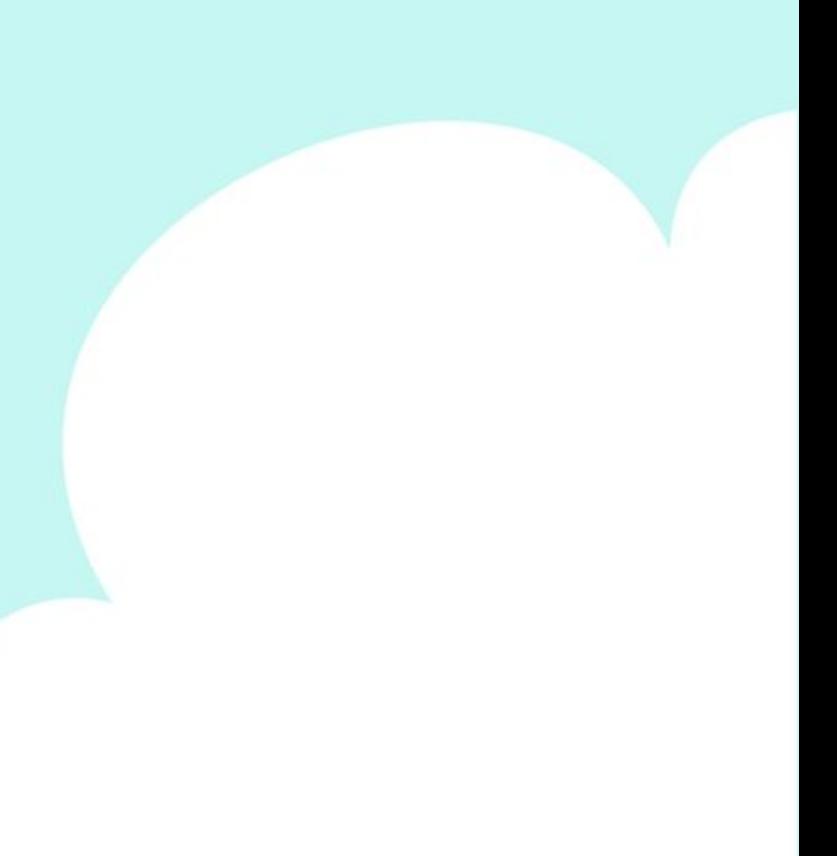

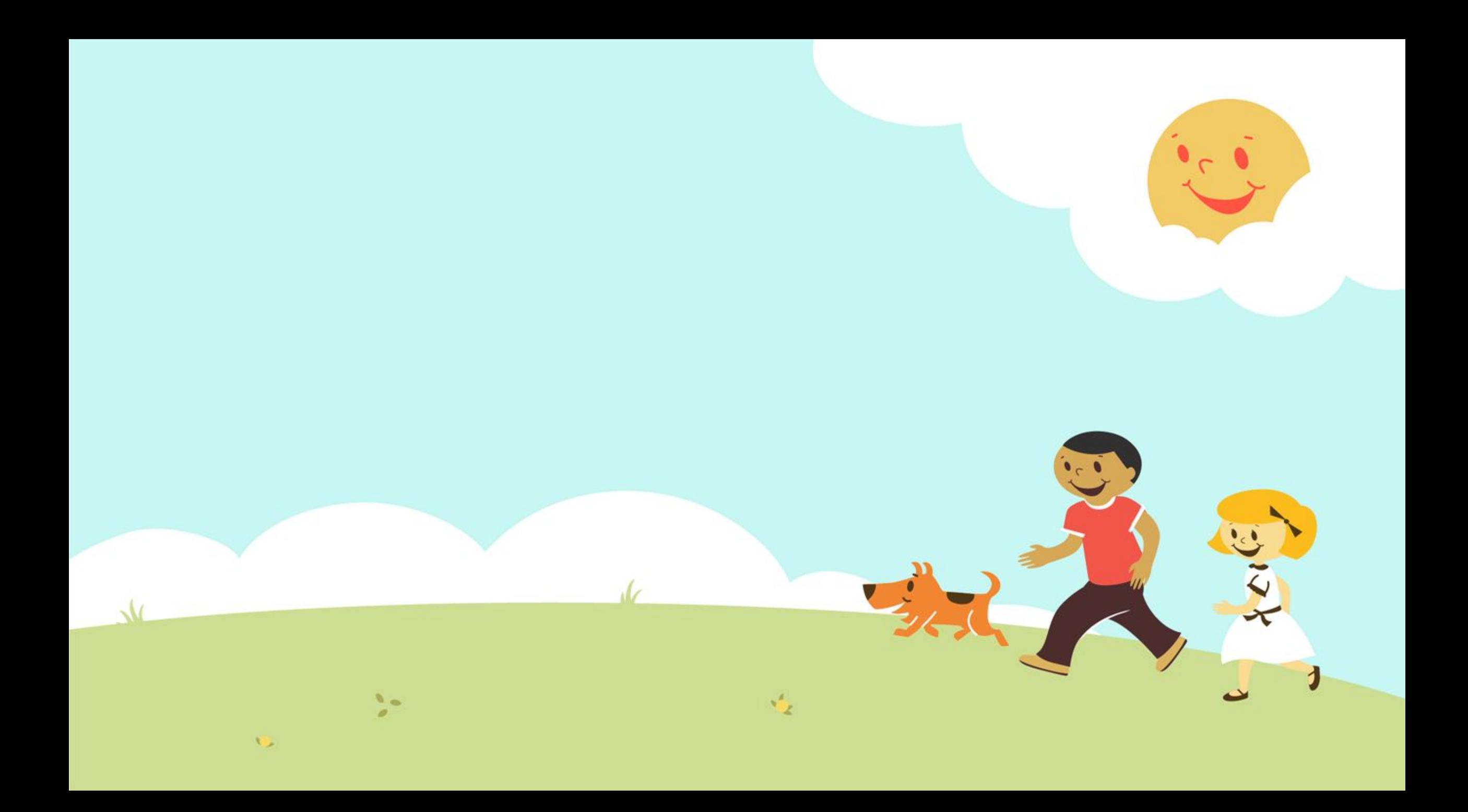

До встречи через неделю!

 $\mathbf{M}$ 

## Школа устного счёта Соробан

 $\mathcal{V}_{\mathcal{P}}$ 

www.soroban.by

 $\mathcal{L}$  is

 $\mathcal{L}$